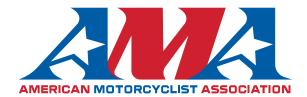

We're excited that you're interested in learning more about the AMA in order to maximize your contribution to the AMA's mission as a volunteer.

## **Getting Started with Google Classrooms:**

- 1. You can sign into the AMA EAGLES training program by going to https://classroom.google.com/h
- 2. When prompted enter the class code hkjsdxt (You will have to have a gmail account to sign up for google classrooms.)

| Class code<br>Ask your teac      | ass code, th | en enter it | here. |  |
|----------------------------------|--------------|-------------|-------|--|
| — Class code –<br><b>hkjsdxt</b> |              |             |       |  |
|                                  |              |             |       |  |

To sign in with a class code

- · Use an authorized account
- Use a class code with 5-7 letters or numbers, and no spaces or symbols

If you have trouble joining the class, go to the Help Center article

## **Completing Classwork on Google Classrooms:**

1. At the top of the page click on classwork

| ■ AMA EAGLES       | Stream Classwork People       |   | J |
|--------------------|-------------------------------|---|---|
|                    | 🖄 View your work              | r |   |
| All topics         | How to use Google Classroom : |   |   |
| How to use Google  | No posts with this topic      | - |   |
| AMA EAGles: Core   |                               |   |   |
| AMA eaglEs: Eleme  |                               |   |   |
| AMA eagleS: Skills | AMA EAGles: Core :            | _ |   |
| AMA eagLes: Leade  | Education No due date         |   |   |
|                    | Advocacy No due date          |   |   |

- 2. Under the classwork page you will find the different sections to complete the AMA EAGLES training program.
  - a. There are 4 main sections of coursework: Core, Elements of Expertise, Skills and Leadership.
  - b. Each section is then divided up into different assignments. You can view each presentation and quiz by clicking on the clipboard icon.

|                                         | Stream Classwork People |             |
|-----------------------------------------|-------------------------|-------------|
| AMA eaglEs: Eleme                       | AMA EAGles: Core        |             |
| AMA eagleS: Skills<br>AMA eagLes: Leade | Education               | No due date |
|                                         | Advocacy                | No due date |
|                                         | Growth                  | No due date |
|                                         |                         |             |
|                                         | Position Statements     | No due date |

 After completing the quiz, follow the "View Assignment" link below and then click "Mark as done" to notify the AMA of your completion. SCREENSHOT OF VIEW ASSIGNMENT HIGHLIGHTED

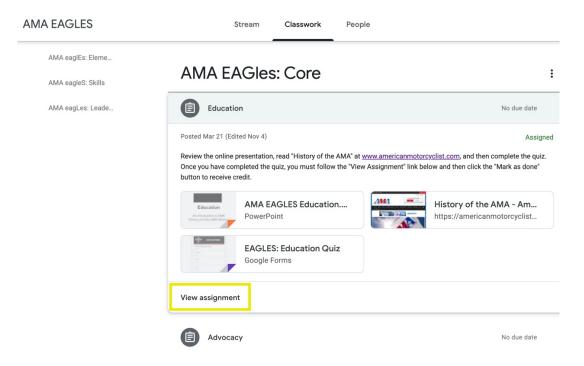

4. After clicking "Mark as Done," a message will pop up that reads, "Mark as done? You didn't attach work for "Position Statements", so your teacher will just see it's done."

Select "Mark as done." There is nothing to attach.

| Position Statements<br>AMA EAGLES - Mar 21 (Edited 9:22 AM) | I                                                                                                    | Your work Assigned |
|-------------------------------------------------------------|----------------------------------------------------------------------------------------------------|--------------------|
| 8 points                                                    |                                                                                                    | + Add or create    |
|                                                             | americanmotorcyclist.com, then complete the quiz. Once you<br>gnment" link below and then click the "Mark as done" button to | Mark as done       |
| Eagles Position Statements<br>PowerPoint                    | Expertise: AMA Position Stat<br>https://docs.google.com/forms/                                                               | Private comments   |
| AMA Position Statements<br>https://americanmotorcyclist.co  | Mark as done?<br>You didn't attach work for 'Position<br>Statements', so your teacher will just see<br>it's done.            |                    |
|                                                             | Cancel Mark as done                                                                                                    |                    |

- 5. You are now ready for your next assignment.
- 6. Repeat this process for all the modules.

If you have any questions, please email statechapters@ama-cycle.org